# QRコードを読み取る

QRコードを読み取り、読み取り結果に対応したアプリを起動して利 用できます。

カメラ設定の「QRコード読み取り」を有効にしている場合のみ利用 できます。詳しくは、「カメラのはたらきを設定する」を参照して ください。

### QRコードを読み取る

### $\overline{1}$

ホーム画面で (カメラ)

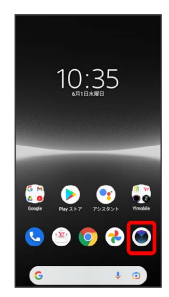

#### ※ 撮影画面が表示されます。

- ・確認画面が表示されたときは、画面の指示に従って操作してくだ さい。
- ・電源キーを2回押すか、ロック画面で をロングタッチするとカ メラをクイック起動できます。
- ・撮影画面で一定の時間何も操作しないとカメラが終了します。

## $\overline{2}$

撮影画面をスワイプ(フリック)して「フォト」撮影画面を表示

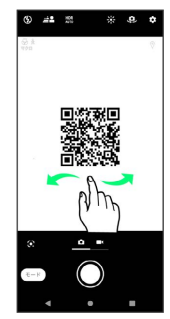

## $\overline{\mathbf{3}}$

読み取るQRコードを画面中央に表示

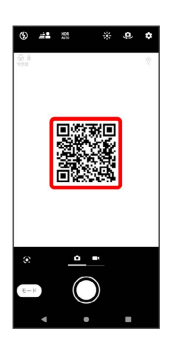

自動的にQRコードが読み取られ、QRコードの読み取り通知が 表示されます。

・QRコードの読み取り通知をタップすると、読み取ったQRコード に対応したアプリが起動します。